## **Campus Connection Help Pages AUTHORIZED USERS**

Students may grant "Authorized User" access to others (e.g. parents) allowing these individuals to make payment towards their student account balance. Please note that Authorized Users are only allowed to make payments and this permission does not automatically grant access to other account details such as financial aid received, prior payments made, etc. If students wish to grant full access to their student account to another party, please complete the FERPA consent form located here: [Student Privacy \(FERPA\) | Registration & Records | NDSU.](https://www.ndsu.edu/registrar/records/ferpa/)

1. Log in to **Campus Connection** and click on the **Financial Account** tile.

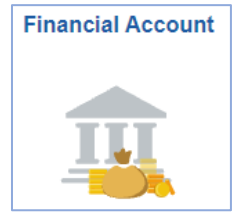

2. Click on **Pay Online Now** and select NDSU. You will then be routed to the online payment portal, Nelnet.

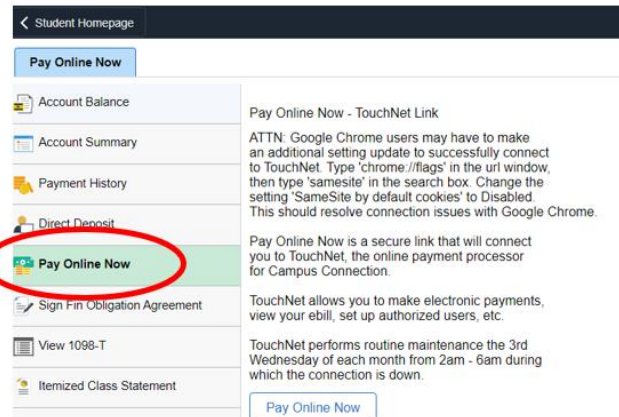

3. Click on **Authorize Payers** in the left-hand navigation menu and update as appropriate.

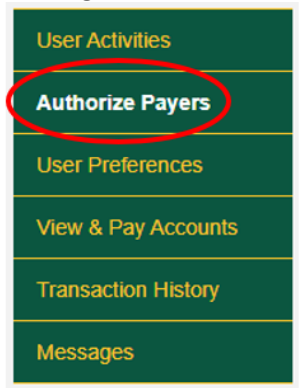

**Questions?** Contact One Stop a[t ndsu.onestop@ndsu.edu](mailto:ndsu.onestop@ndsu.edu) or (701) 231-6200.